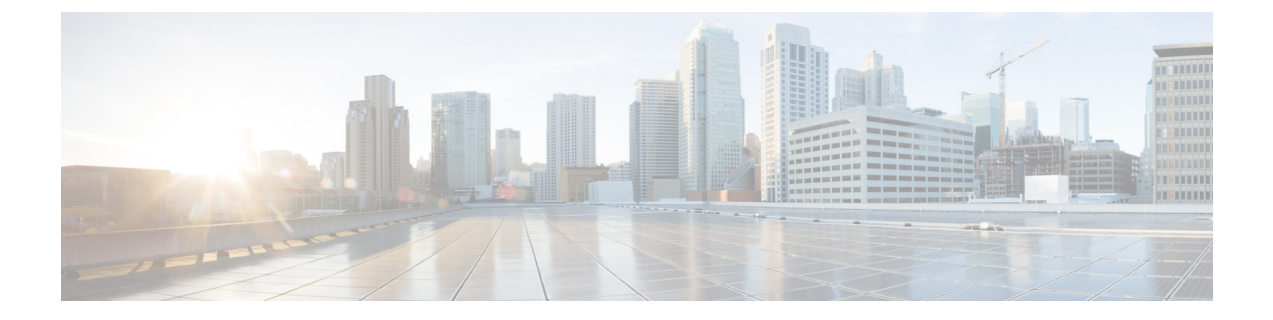

# **BGP** グレースフル シャットダウンの設定

- BGP グレースフル シャットダウンに関する情報 (1 ページ)
- BGP グレースフル シャットダウンの設定方法 (2 ページ)
- BGP グレースフル シャットダウンの設定例 (8 ページ)
- その他の参考資料 (11 ページ)
- BGP グレースフルシャットダウンの機能履歴 (11 ページ)

# **BGP** グレースフル シャットダウンに関する情報

ここでは、BGP グレースフルシャットダウンについて説明します。

## **BGP** グレースフル シャットダウンの目的と利点

計画的なメンテナンス作業によって BGP でルーティングの変更が生じる場合があります。自 律システム境界ルータ (ASBR) 間の eBGP および iBGP ピアリング セッションのシャットダ ウン後、BGP デバイスは BGP コンバージェンス中に一時的に到達不能になります。BGP セッ ションのグレースフルシャットダウンを行う目的は、セッションの計画的なシャットダウンと それに続く再確立時におけるトラフィックの損失を最小限に抑えることです。

BGP グレースフル シャットダウン機能は、メンテナンスのためにシャットダウンされるピア リンク上で最初に転送された着信または発信トラフィックフローの損失を低減または排除しま す。この機能は、主に、PE-CE、PE-RR、PE-PEリンク用です。シャットダウンされるセッショ ン上で受信したパスのローカル プリファレンスを低くすると、影響を受けるパスは BGP 決定 プロセスでの優先度が下がりますが、コンバージェンス中にそれらのパスを引き続き使用でき るようになるうえに、影響を受けるデバイスに代替パスが伝播されます。したがって、デバイ スは、常に、コンバージェンス プロセス中に有効なルートを確保できます。

また、この機能により、ベンダーは、メンテナンス時にルータの再設定を必要としないグレー スフル シャットダウン メカニズムを提供できます。BGP グレースフル シャットダウン機能の 利点は、損失パケットの数が減り、デバイスの再構成にかかる時間が短くなることです。

### **GSHUT** コミュニティ

GSHUTコミュニティは、BGPグレースフルシャットダウン機能とともに使用されるウェルノ ウン(well-known)コミュニティです。GSHUTコミュニティ属性は**neighbor shutdowngraceful** コマンドで指定したネイバーに適用されるため、設定した秒数でリンクのグレースフルシャッ トダウンが行われます。GSHUTコミュニティは、常に、GSHUTイニシエータによって送信さ れます。

GSHUTコミュニティはコミュニティリストで指定します。このコミュニティリストが、ルー ト マップで参照され、ポリシー ルーティング決定を行う際に使用されます。

また、GSHUT コミュニティを **show ip bgp community** コマンドで使用して、GSHUT ルートへ の出力を制限することもできます。

### **BGP GSHUT** 拡張機能

BGP グレースフル シャットダウン (GSHUT) 拡張機能は、すべての BGP セッションにおけ る、すべてのネイバーまたは Virtual Routing andForwarding(VRF)ネイバーのみのグレースフ ル シャットダウンを可能にします。デバイスで BGP GSHUT 拡張機能を有効にするには、**bgp graceful-shutdown all** コマンドで **community** キーワードまたは **local-preference** キーワードを 設定する必要があります。すべての BGP セッションにおいて、すべてのネイバーで、または すべての VRF ネイバーのみでグレースフル シャットダウンをアクティブにするには、**activate** キーワードを使用します。

# **BGP** グレースフル シャットダウンの設定方法

ここでは、BGP グレースフルシャットダウンの設定について説明します。

## **BGP** リンクのグレースフル シャットダウン

手順の概要

- **1. enable**
- **2. configure terminal**
- **3. router bgp** *autonomous-system-number*
- **4. neighbor** {*ipv4-address* | *ipv6-address*} **remote-as** *number*
- **5. neighbor** {*ipv4-address*|*ipv6-address*| *peer-group-name*} **shutdowngraceful** *seconds* {**community** *value* [**local-preference** *value*] | **local-preference** *value*}
- **6. end**
- **7. show ip bgp community gshut**

手順の詳細

 $\mathbf I$ 

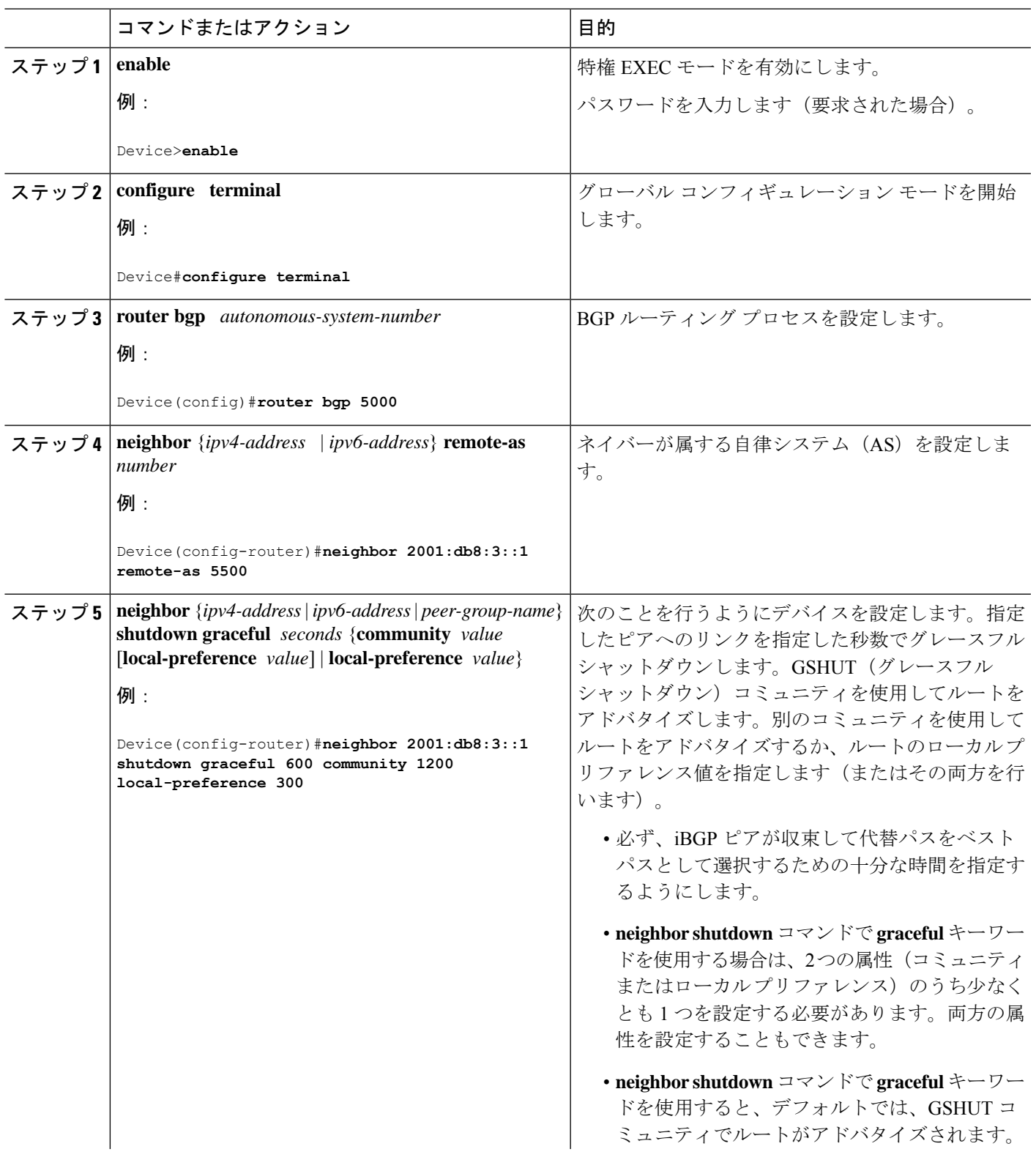

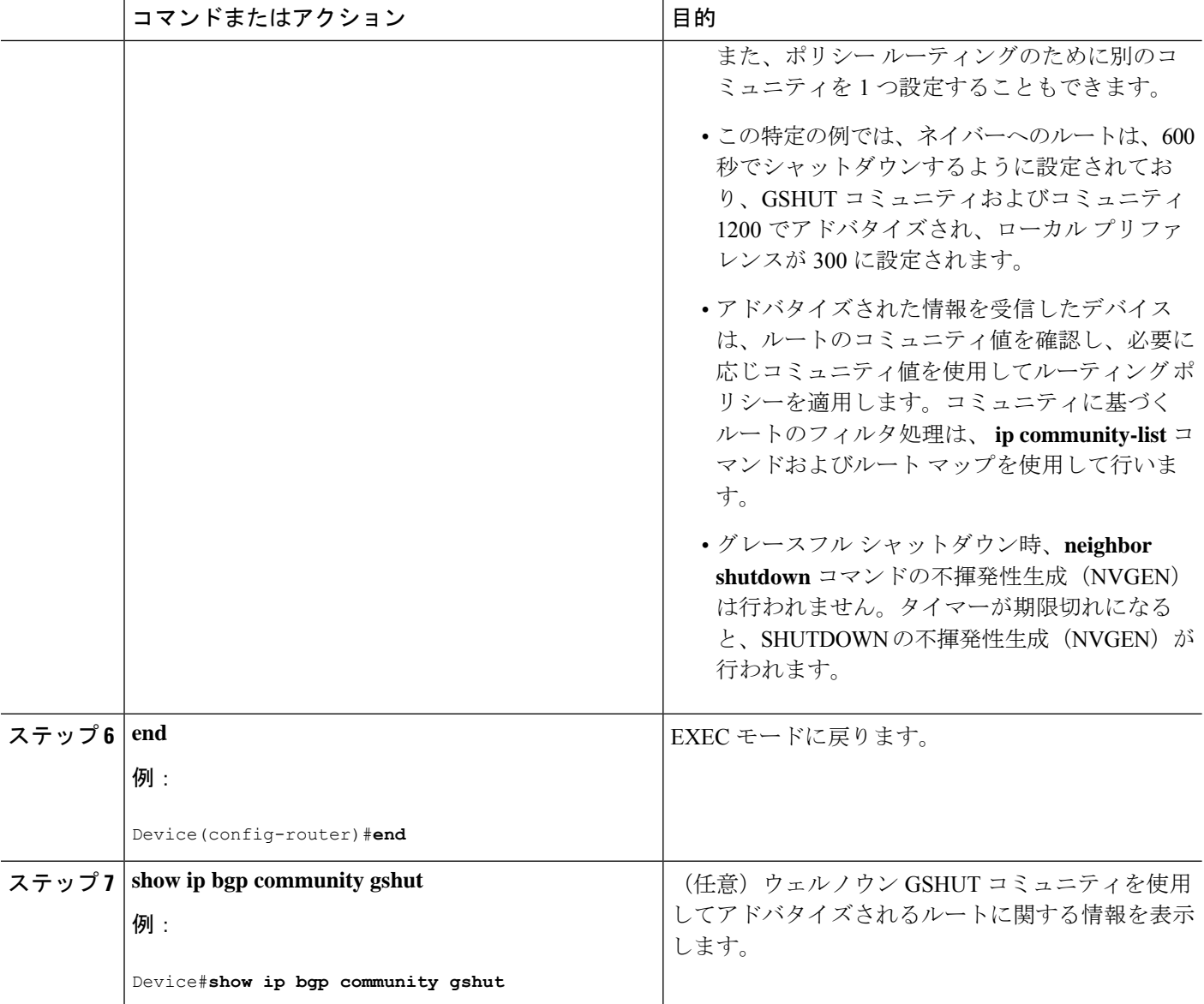

## **GSHUT** コミュニティに基づく **BGP** ルートのフィルタ処理

BGP グレースフル シャットダウン機能を有効にしたデバイスへの BGP ピアでこの作業を実行 します。

#### 手順の概要

- **1. enable**
- **2. configure terminal**
- **3. router bgp** *autonomous-system-number*
- **4. neighbor** {*ipv4-address* | *ipv6-address*} **remote-as** *number*
- **5. neighbor** {*ipv4-address* | *ipv6-address*} **activate**
- **6. neighbor** {*ipv4-address* | *ipv6-address*} **send-community**
- **7. exit**
- **8. route-map** *map-tag* [**permit** | **deny**] [*sequence-number*]
- **9. match community** {*standard-list-number* | *expanded-list-number* | *community-list-name* [**exact**]}
- **10. exit**
- **11. ip community-list** {*standard* | **standard** *list-name*} {**deny** | **permit**} **gshut**
- **12. router bgp** *autonomous-system-number*
- **13. neighbor** *address* **route-map** *map-name* **in**

#### 手順の詳細

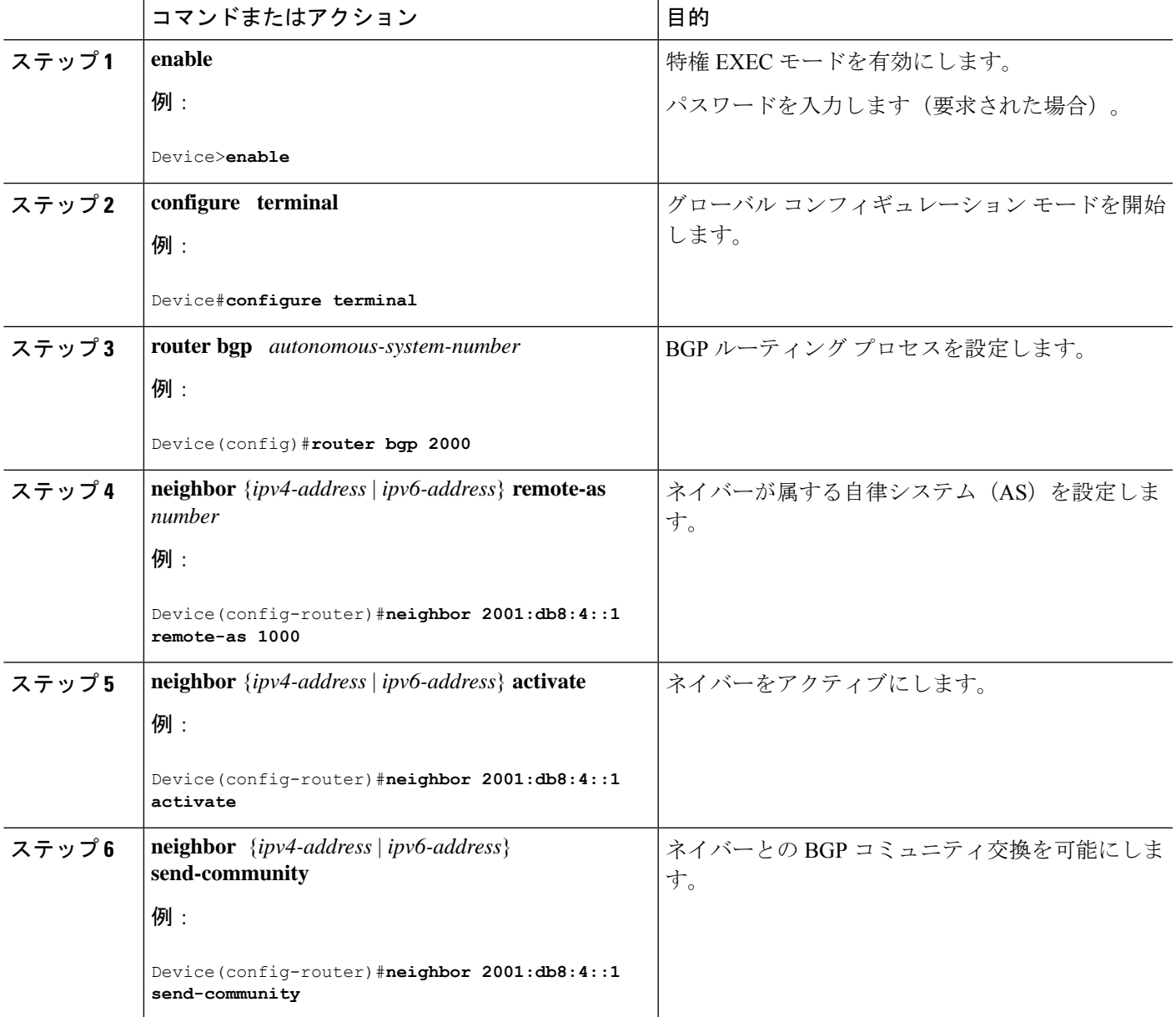

T

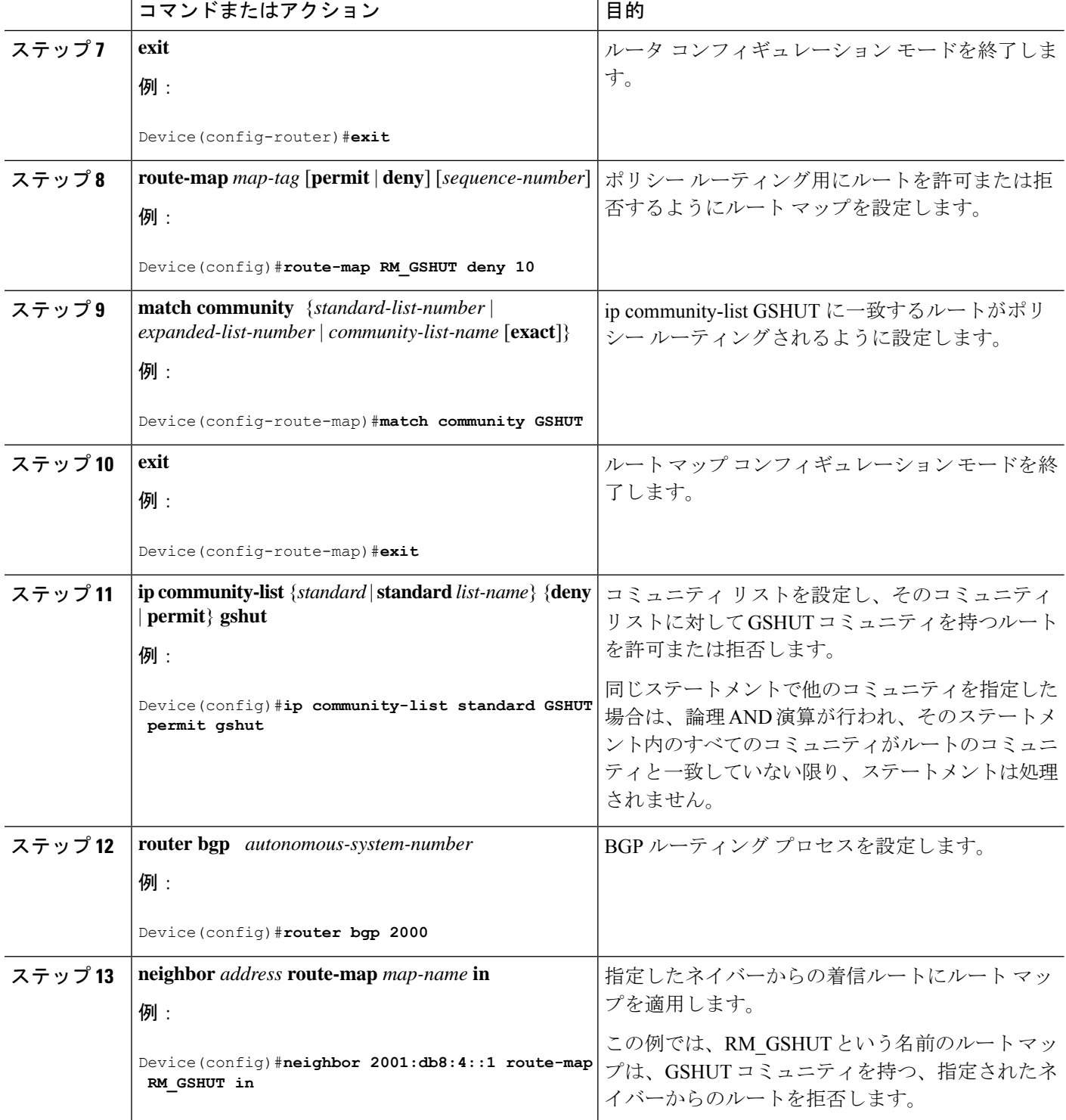

٦

## **BGP GSHUT** 拡張機能の設定

手順の概要

- **1. enable**
- **2. configure terminal**
- **3. router bgp** *autonomous-system-number*
- **4. bgp graceful-shutdown all** {**neighbors** | **vrfs**} *shutdown-time* {**community** *community-value* [**local-preference** *local-pref-value*] | **local-preference** *local-pref-value* [**community** *community-value*]}
- **5. bgp graceful-shutdown all** {**neighbors** | **vrfs**} **activate**
- **6. end**
- **7. show ip bgp**
- **8. show running-config**

#### 手順の詳細

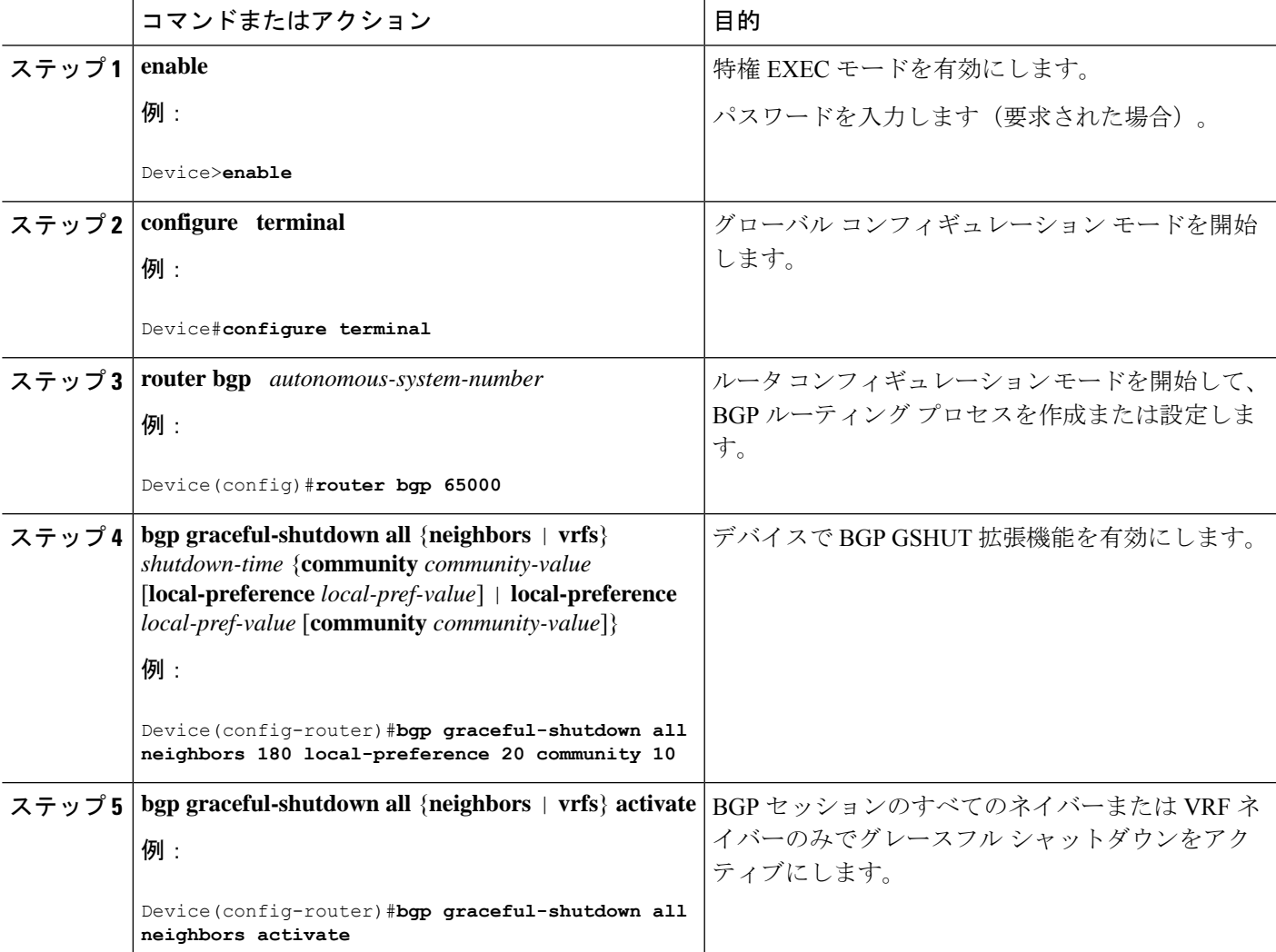

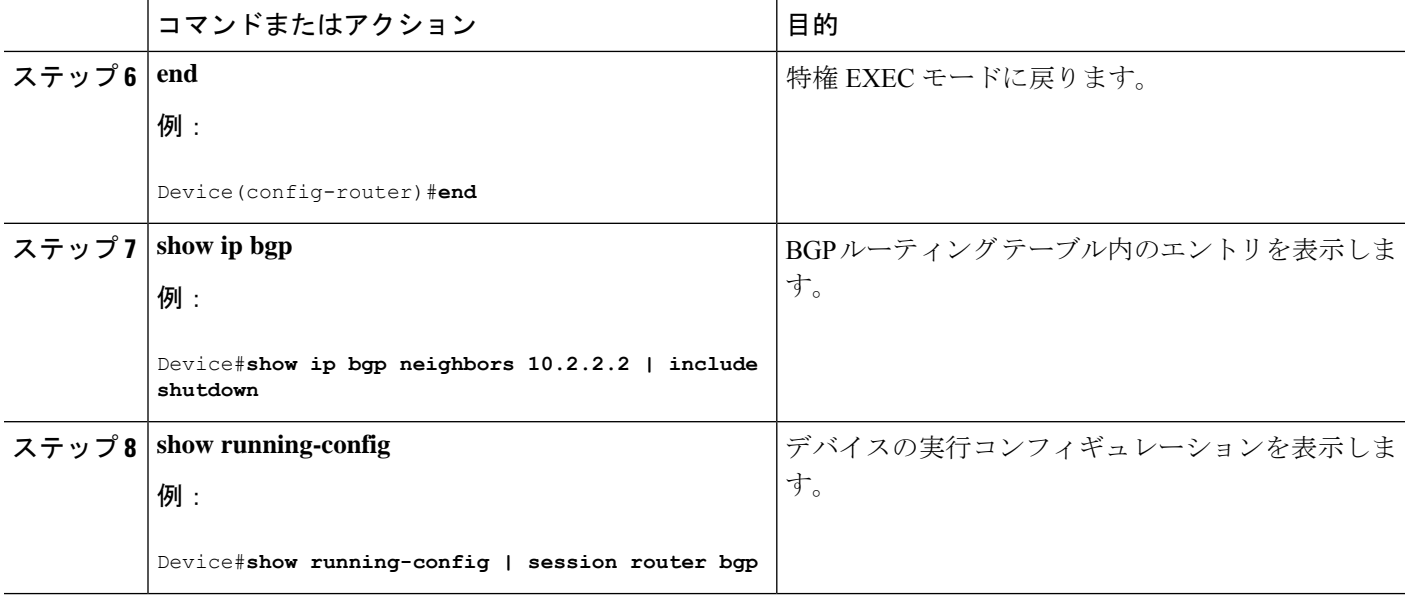

# **BGP** グレースフル シャットダウンの設定例

ここでは、BGP グレースフルシャットダウンの設定例を紹介します。

## 例:**BGP** リンクのグレースフル シャットダウン

#### ローカル プリファレンスも設定するグレースフル シャットダウン

この例では、指定したネイバーへのリンクを 600 秒でグレースフル シャットダウン し、GSHUT コミュニティをルートに追加して、ルートのローカル プリファレンスを 500 に設定します。

router bgp 1000 neighbor 2001:db8:5::1 remote-as 2000 neighbor 2001:db8:5::1 shutdown graceful 600 local-preference 500 neighbor 2001:db8:5::1 send-community exit

#### 追加のコミュニティも設定するグレースフル シャットダウン

この例では、指定したネイバーへのリンクを 600 秒でグレースフル シャットダウン し、GSHUT コミュニティおよび番号付きコミュニティをルートに追加します。

router bgp 1000 neighbor 2001:db8:5::1 remote-as 2000 neighbor 2001:db8:5::1 shutdown graceful 600 community 1400 neighbor 2001:db8:5::1 send-community

exit

追加のコミュニティとローカルプリファレンスを設定するグレースフルシャットダウ ン

この例では、指定したネイバーへのリンクを 600 秒でグレースフル シャットダウン し、GSHUTコミュニティおよび番号付きコミュニティをルートに追加して、ルートの ローカル プリファレンスを 500 に設定します。

```
router bgp 1000
neighbor 2001:db8:5::1 remote-as 2000
neighbor 2001:db8:5::1 shutdown graceful 600 community 1400 local-preference 500
neighbor 2001:db8:5::1 send-community
exit
```
### 例:**GSHUT** コミュニティに基づく **BGP** ルートのフィルタ処理

BGP ルートのグレースフル シャットダウンに加えて、GSHUT コミュニティのもう 1 つの使用方法は、このコミュニティでルートをフィルタ処理して BGP ルーティング テーブルに挿入しないようにコミュニティ リストを設定することです。

この例では、コミュニティリストを使用し、GSHUTコミュニティに基づいて着信BGP ルートをフィルタ処理する方法を示します。この例では、RM\_GSHUT という名前の ルート マップは、GSHUT という名前の標準コミュニティ リストに基づいてルートを 拒否します。コミュニティ リストには、GSHUT コミュニティを持つルートが含まれ ています。ルート マップは、2001:db8:4::1 のネイバーからの着信ルートに適用されま す。

Device(config)#**router bgp 2000** Device(config-router)#**neighbor 2001:db8:4::1 remote-as 1000** Device(config-router)#**neighbor 2001:db8:4::1 activate** Device(config-router)#**neighbor 2001:db8:4::1 send-community** Device(config-router)#**exit** Device(config)#**route-map RM\_GSHUT deny 10** Device(config-route-map)#**match community GSHUT** Device(config-route-map)#**exit** Device(config)#**ip community-list standard GSHUT permit gshut** Device(config)#**router bgp 2000** Device(config)#**neighbor 2001:db8:4::1 route-map RM\_GSHUT in**

### 例:**BGP GSHUT** 拡張機能

次の例は、すべてのネイバーで BGP GSHUT 拡張機能を有効化およびアクティブ化す る方法を示しています。この例では、指定した期間の180秒以内にグレースフルシャッ トダウンが行われるようにネイバーを設定しています。

Device>**enable** Device#**configure terminal** Device(config)#**router bgp 65000** Device(config-router)#**bgp graceful-shutdown all neighbors 180 local-preference 20 community 10** Device(config-router)#**bgp graceful-shutdown all neighbors activate** Device(config-router)#**end**

```
次に、各ネイバーのグレースフル シャットダウン時間を表示する show ip bgp コマン
```
ドの出力例を示します。この例では、IPアドレス10.2.2.2と172.16.2.1を使用して設定 された 2 つの IPv4 ネイバーがあり、v1 というタグが付いた 1 つの VRF ネイバーが IP アドレス 192.168.1.1 を使用して設定されています。

#### Device#**show ip bgp neighbors 10.2.2.2 | include shutdown**

Graceful Shutdown Timer running, schedule to reset the peer in 00:02:47 seconds Graceful Shutdown Localpref set to 20 Graceful Shutdown Community set to 10

#### Device#**show ip bgp neighbors 172.16.2.1 | include shutdown**

Graceful Shutdown Timer running, schedule to reset the peer in 00:02:38 seconds Graceful Shutdown Localpref set to 20 Graceful Shutdown Community set to 10

#### Device#**show ip bgp vpnv4 vrf v1 neighbors 192.168.1.1 | include shutdown**

Graceful Shutdown Timer running, schedule to reset the peer in 00:01:45 seconds Graceful Shutdown Localpref set to 20 Graceful Shutdown Community set to 10

次に、ルータ コンフィギュレーション モードで BGP セッションに関連付けられた情 報を表示する **show running-config** コマンドの出力例を示します。

#### Device#**show running-config | session router bgp**

```
router bgp 65000
bgp log-neighbor-changes
bgp graceful-shutdown all neighbors 180 local-preference 20 community 10
network 10.1.1.0 mask 255.255.255.0
neighbor 10.2.2.2 remote-as 40
neighbor 10.2.2.2 shutdown
neighbor 172.16.2.1 remote-as 10
neighbor 172.16.2.1 shutdown
!
address-family vpnv4
neighbor 172.16.2.1 activate
neighbor 172.16.2.1 send-community both
exit-address-family
!
address-family ipv4 vrf v1
neighbor 192.168.1.1 remote-as 30
neighbor 192.168.1.1 shutdown
neighbor 192.168.1.1 activate
neighbor 192.168.1.1 send-community both
exit-address-family
```
## その他の参考資料

関連資料

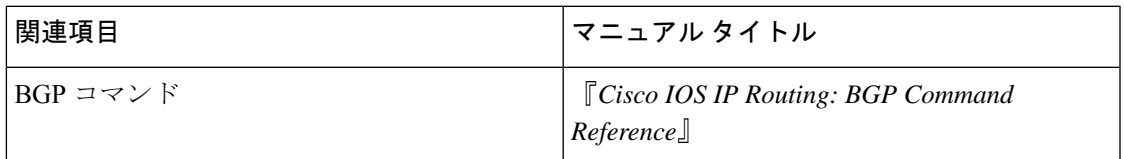

標準および **RFC**

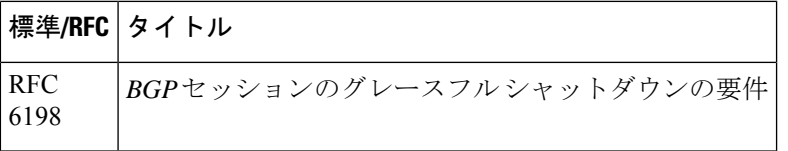

# **BGP** グレースフルシャットダウンの機能履歴

次の表に、このモジュールで説明する機能のリリースおよび関連情報を示します。

これらの機能は、特に明記されていない限り、導入されたリリース以降のすべてのリリースで 使用できます。

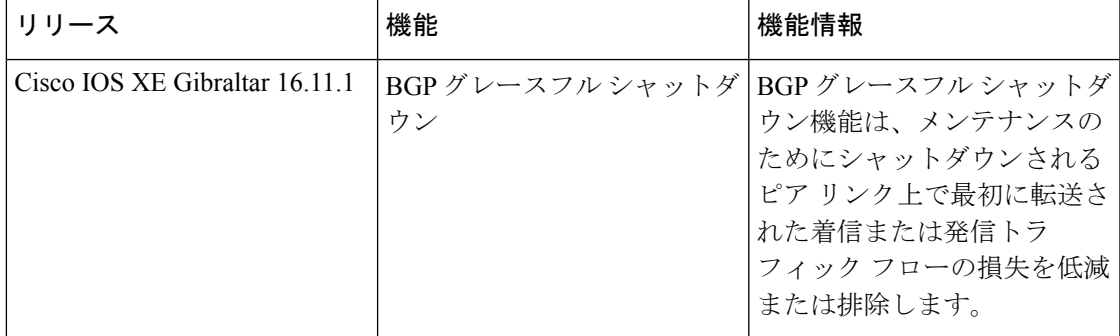

CiscoFeature Navigatorを使用すると、プラットフォームおよびソフトウェアイメージのサポー ト情報を検索できます。Cisco Feature Navigator にアクセスするには、<https://cfnng.cisco.com/>に アクセスします。

I

翻訳について

このドキュメントは、米国シスコ発行ドキュメントの参考和訳です。リンク情報につきましては 、日本語版掲載時点で、英語版にアップデートがあり、リンク先のページが移動/変更されている 場合がありますことをご了承ください。あくまでも参考和訳となりますので、正式な内容につい ては米国サイトのドキュメントを参照ください。